## Development mode

Development mode is a *Windows* device configuration that is intended for use by developers and advanced users. Enabling Development mode can expose the device to potential security vulnerabilities.

## Creating a new Development mode policy

To create a new **Development mode** policy:

1. From the **Device Posture** tab, select **+ ADD**:

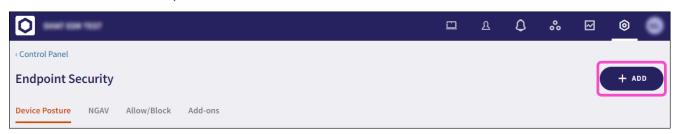

2. Select Add to Windows.

The Add new device policy to Windows dialog appears.

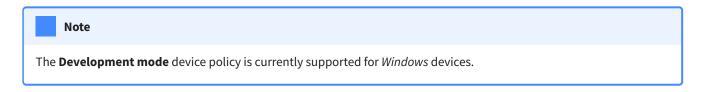

3. Select Development mode from the Select policy type dropdown.